## **Relevé en ligne**

Dans l'attente de recevoir du ministère de l'Éducation le diplôme attestant la réussite du DEP, les élèves auront accès à leur relevé en ligne **deux (2) à trois (3) semaines après avoir terminé le stage**, soit le temps nécessaire au traitement de la fiche de verdict du module 10 à Mirabel (jusqu'à ce que le traitement soit complété, un message d'erreur s'affichera). Voici les étapes à suivre :

- **1°** Rendez-vous sur le site [www.education.gouv.qc.ca.](http://www.education.gouv.qc.ca/accueil/)
- **2°** Cliquez sur **Services en ligne** à droite.

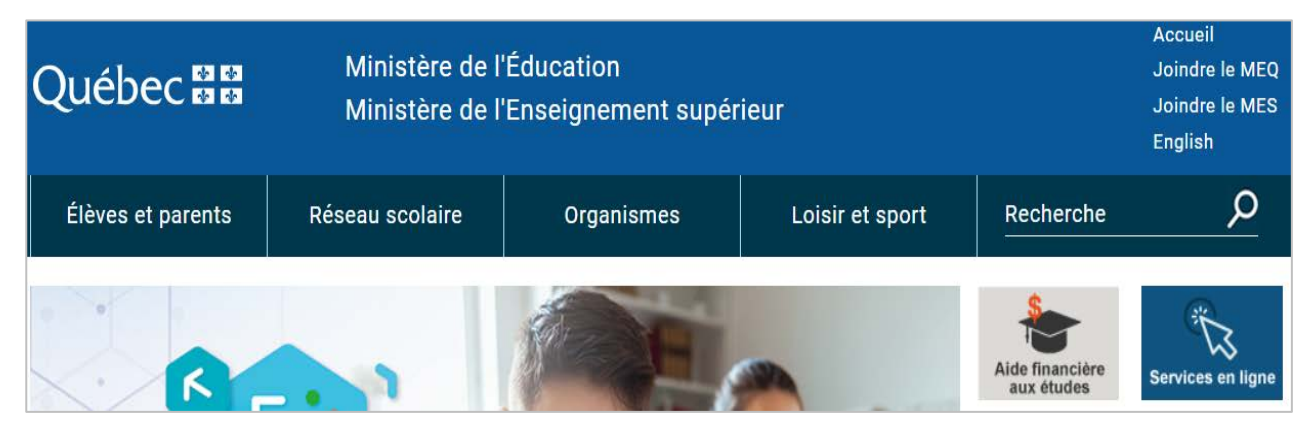

**3°** Au bas de la page **Services en ligne**, sélectionnez **Dossier scolaire de l'élève en ligne**.

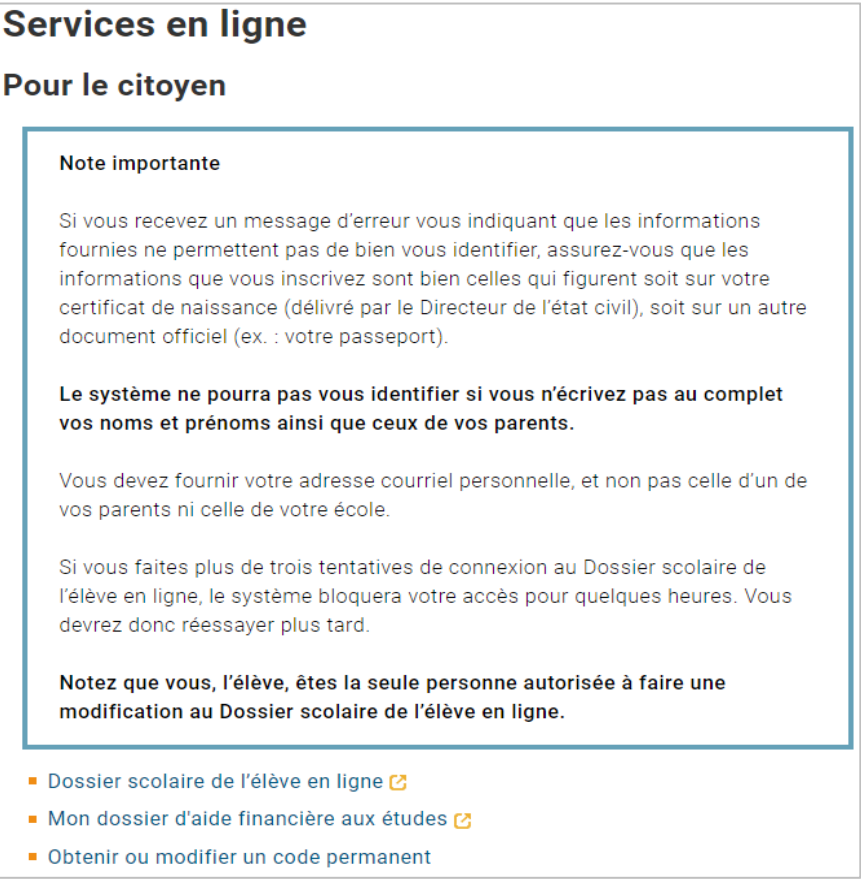

4° Sur la page Connexion aux Services en ligne, si vous avez déjà créé un compte, entrez les informations demandées pour vous connecter. Si vous n'avez pas de compte, sélectionnez Créer un compte au bas de la page.

## Connexion aux Services en ligne

Les services en ligne sont disponibles pour les élèves ayant suivi des cours au secondaire, à la formation générale des adultes ou à la formation professionnelle depuis l'année scolaire 2018-2019. Veuillez également noter que les résultats de l'enseignement supérieur (collégial ou universitaire) ne sont pas inclus et qu'une de ces formations ne permet pas d'accéder à ces services en ligne.

Adresse courriel

Mot de passe

**Ouvrir une session** 

+ Créer un compte O Mot de passe oublié?

5° Ayez en main votre code permanent ainsi que votre numéro de dossier ou de fiche de 7 chiffres indiqué sur votre carte étudiante, entrez toutes les informations demandées et cliquez sur Soumettre.

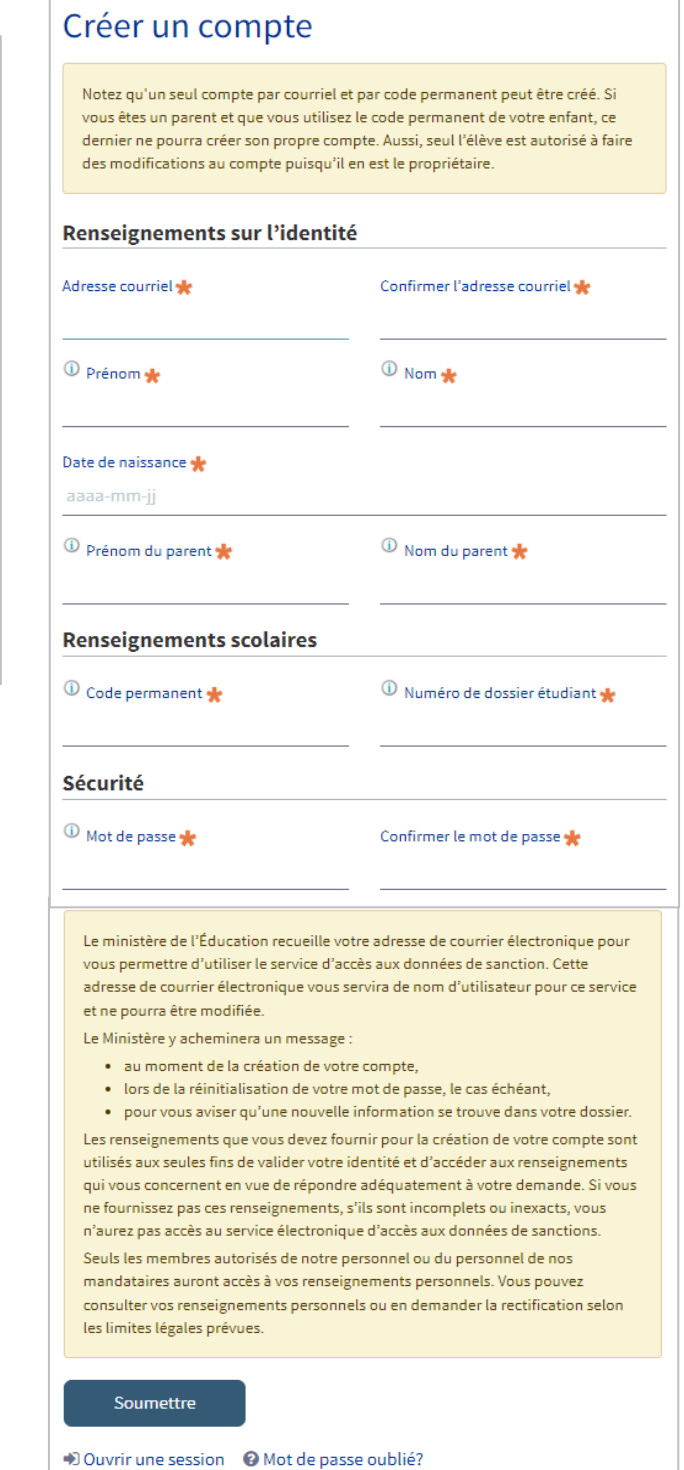